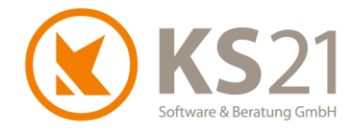

**Kunden-Information zum Update vom 07.07.2020 von GaLaOffice 360° wegen Anpassungen an die befristete Umsatzsteuerabsenkung 2020**

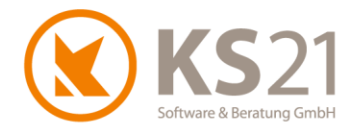

## **1 Wichtige Informationen zu diesem Dokument**

Dieses Dokument wurde mit größtmöglicher Sorgfalt erstellt. Die Hilfen zur Anpassung und insbesondere zur Umsetzung der vom 01.07.2020 bis 31.12.2020 befristeten Umsatzsteuer-Absenkung im Zuge der Corona-Hilfspakete der Bundesregierung basieren auf den Stand 01.07.2020 verfügbaren Informationen. Diese sind die E-Mail des Bundesministeriums der Finanzen zur Umsatzsteuerabsenkung vom 30.06.2020 ("Umsatzsteuer: Befristete Absenkung des allgemeinen und ermäßigten Umsatzsteuersatzes zum 1. Juli 2020", Dok.: 2020/0610691) nach der endgültigen parlamentarischen Ratifizierung, die dazu von den Verbänden Garten-, Landschafts- und Sportplatzbau veröffentlichten Mail-Informationen von Anfang Juli 2020 und insbesondere die von DATEV zur Verfügung gestellten Informationen zur Verarbeitung des Datenimports aus den Schnittstellen DATEV (ASCII) und DATEV - Unternehmen Online.

HINWEIS: Weitere Informationen zu dem Thema "befristete Umsatzsteuer-Absenkung 2020" und den Umgang damit in unserer Software GaLaOffice 360° finden Sie auf unserer Update-Informations-Seite.

Copyright © 2020 KS21 Software & Beratung GmbH, St. Augustin. Alle Rechte vorbehalten.

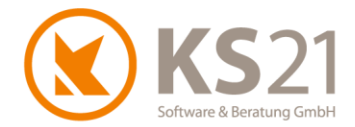

# **2 Grundsätzliche Informationen**

## **2.1 Warum Update in GaLaOffice 360°?**

Mit der befristeten Ermäßigung der Umsatzsteuer vom 01.07. bis 31.12.2020 sind natürlich auch entsprechende Anpassungen in GaLaOffice 360° verbunden.

Zur Verbesserung des täglichen Arbeitens und damit zur Minimierung von Anwenderfehlern einschließlich einer Programmkorrektur im Zusammenhang mit "Abschlagsrechnung pauschal" stellt die KS21 Software & Beratung GmbH dieses Update am 07.07.2020 zur Verfügung.

### **2.2 Update von GaLaOffice 360° durchführen**

Führen Sie wie gewohnt ein Update in GaLaOffice 360° durch, dazu wählen Sie im Hauptfenster von GaLaOffice 360° (1) mit Klick auf das "?" (2) den Dateibefehl *Im Internet nach Updates suchen* (3).

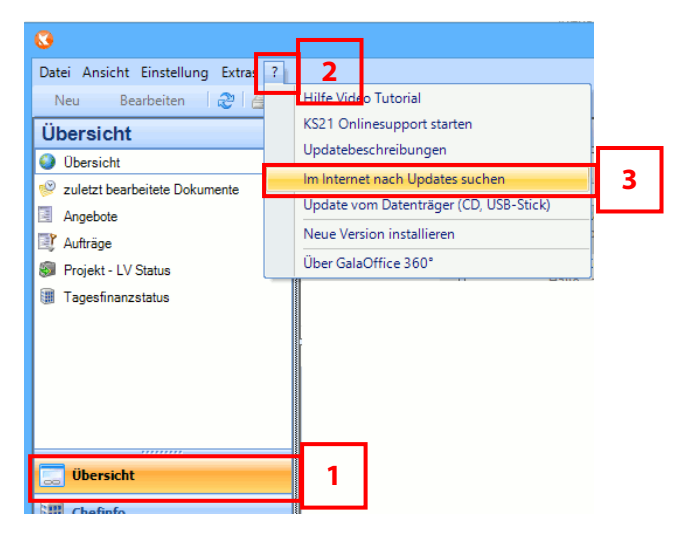

Folgen Sie den Anweisungen - nach einem Neustart von GaLaOffice 360° ist das Update erfolgreich installiert.

- **WICHTIG**: Sollten Sie mit mehreren Mandanten in GaLaOffice 360° arbeiten, müssen Sie GaLaOffice 360° in jedem Mandanten neu starten, damit das Update entsprechend auch in alle Mandanten übernommen wird.
- **HINWEIS**: Sollten Sie Fragen zum Durchführen des Updates in GaLaOffice 360° haben, können Sie gerne den KS21-Support kontaktieren. Der KS21-Support ist montags bis donnerstags von 08:30 bis 17:30 Uhr und freitags von 08:30 bis 16:30 Uhr wie folgt zu erreichen: Telefonisch unter der Rufnummer +49(0)2241 - 943880, per Fax unter der Rufnummer +49(0)2241 - 9438850 per eMail unte[r support@ks21.de](mailto:support@ks21.de?subject=Supportanfrage)

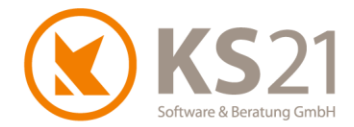

# **3 Anpassungen in GaLaOffice 360°**

### **3.1 Übersicht der Anpassungen**

Mit dem Update von GaLaOffice 360° sind neben der Korrektur des Programmverhaltens bei "Abschlagsrechnung pauschal" mehrere Anpassungen verbunden. Dies betrifft im Einzelnen folgendes:

- **O** Lohnausweis im LV (s. Pos. [3.2\)](#page-3-0)
- **P** Prüfung auf Mehrwertsteuer (s. Pos. [3.3\)](#page-3-1)

### <span id="page-3-0"></span>**3.2 Lohnausweis im LV**

Mit diesem Update wird die Zuordnung des Steuersatzes für den Lohnausweis nicht mehr über den Haken "Standard" bei STAMMDATEN - Steuerschlüssel vorgenommen, sondern ausschließlich über den eingestellten Steuerschlüssel im LV (**1**) unter *LV-Einstellungen - Reiter LV Einstellung-1*:

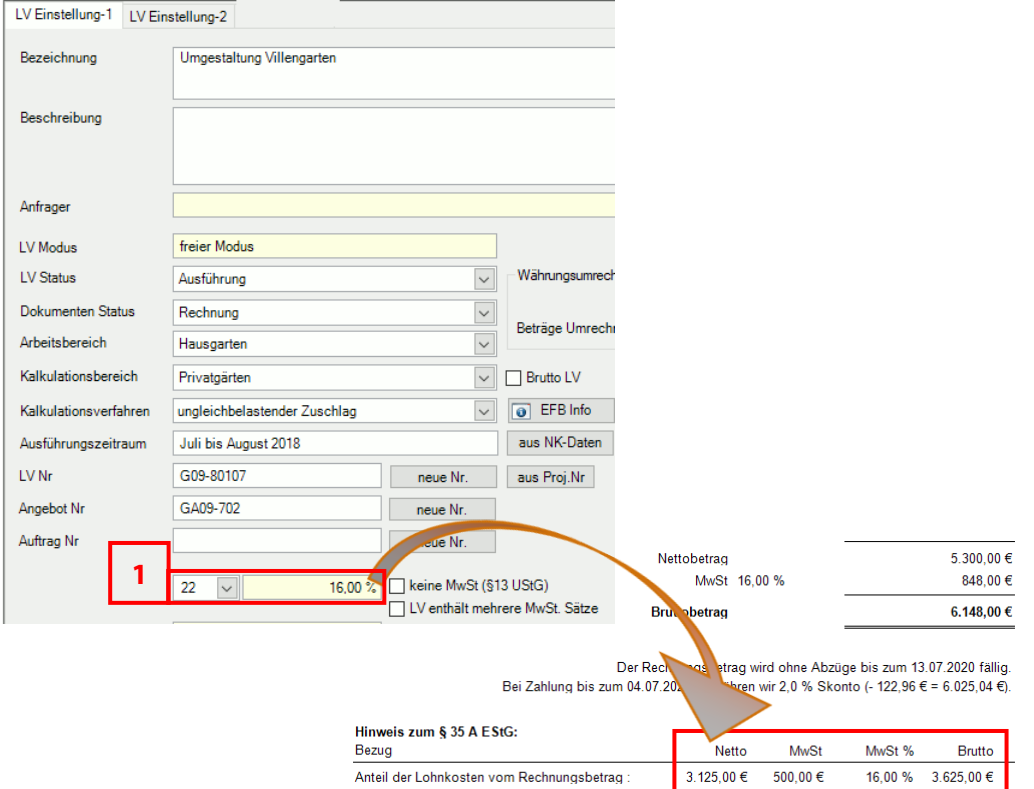

**WICHTIG**: Falls Sie die Option *LV enthält mehrere MwSt. Sätze* aktiviert haben, wird für die Mehrwertsteuerberechnung des Lohnausweises nur der Standard-Steuerschlüssel (**1**) des LVs genutzt.

### <span id="page-3-1"></span>**3.3 Prüfung auf Mehrwertsteuer**

<span id="page-3-2"></span>3.3.1 Automatische Prüfung auf Mehrwertsteuerabweichung bei Programmstart

Mit diesem Update ist eine automatische Prüfung beim Programmstart von GaLaOffice 360° auf Abweichungen der Mehrwertsteuer bei erzeugten Ausgangsrechnungen eingebaut worden. Diese dient zur Ermittlung von fehlerhaften Datensätzen im Zuge der Umstellungen für die befristete

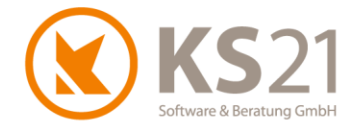

Umsatzsteuer-Absenkung. Sollte GaLaOffice 360° beim Programmstart solche Abweichungen feststellen, wird eine automatische E-Mail mit dem entsprechenden Inhalt an den KS21-Support erzeugt.

- **WICHTIG**: Bitte senden Sie diese E-Mail ab, dann meldet sich der KS21-Support automatisch bei Ihnen und hilft Ihnen bei der notwendigen Korrektur.
- 3.3.2 Zahlungsverkehr Rechnungsausgang manuelle Prüfung auf Mehrwertsteuerabweichung

Im ZAHLUNGSVERKEHR - Rechnungsausgang ist eine neue, manuelle Prüfung auf die korrekte Setzung der Mehrwertsteuer in den erzeugten Rechnungen eingebaut worden. Diese können Sie unabhängig von der automatischen Prüfung (s. Pos. [3.3.1\)](#page-3-2) jederzeit im ZAHLUNGSVERKEHR - Rechnungsausgang per Kontextbefehl "Prüfe MwSt" (1) durchführen:

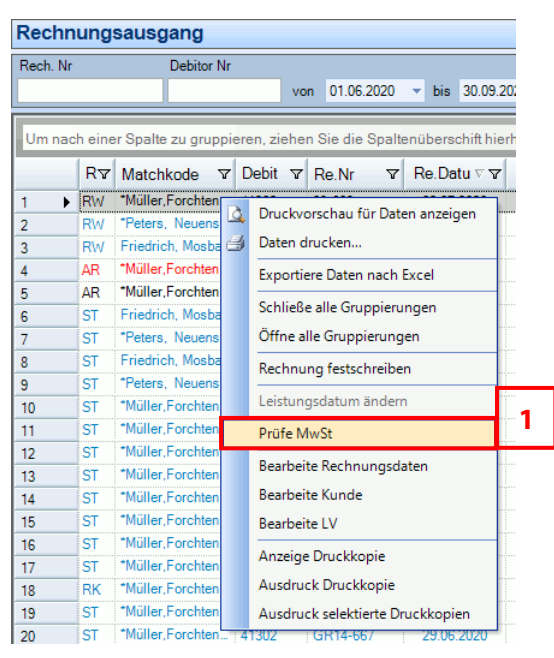

**HINWEIS**: Die manuelle Prüfung bezieht sich immer auf die Zeilen der gewählten Ansicht.

Anschließend erhalten Sie eine entsprechende Meldung des Prüfungsergebnisses. Entweder es sind keine Abweichungen vorhanden, dann erscheint folgende Meldung:

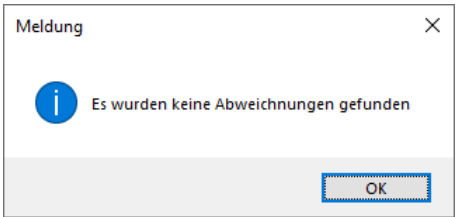

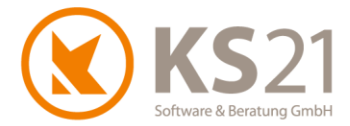

Oder es wurden Abweichungen gefunden, dann erhalten Sie eine entsprechende Meldung (**2**) und die betroffenen Zeilen sind markiert (**3**):

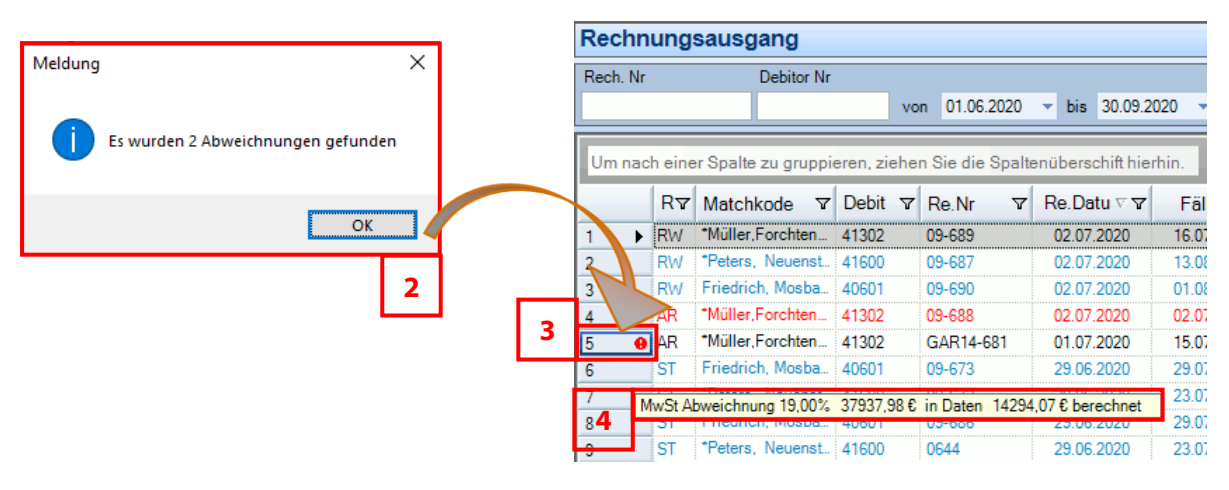

Außerdem wird Ihnen der Hinweistext (**4**) zu der Meldung (**3**) angezeigt, sobald Sie mit der Maus auf das rote Ausrufezeichen zeigen bzw. auf den Spaltenkopf klicken.

Zur Behebung einer solchen Abweichung wechseln Sie per Kontextmenübefehl "Bearbeite LV" in das LV, in dem Sie die markierte Rechnung erzeugt haben und stornieren bzw. ändern dort die betroffene Rechnung.